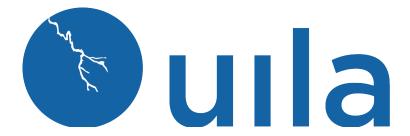

# Version 3.2 Release Notes – 12/28/2019

## **Table of Contents**

| Important Note before you start using the new version | 2 |
|-------------------------------------------------------|---|
| New Features                                          | 5 |
| Enhancements                                          | 7 |
| Bug Fixes                                             | 8 |
| Known Issues                                          | 9 |
| Contact Uila Support                                  | 9 |
| About Hila                                            | Q |

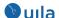

## Important Note before you start using the new version

In order to maintain backward compatibility with all historic data kept in the web browser, you must follow the steps below.

For your Google Chrome browser:

1. Go to settings of the browser, expand Advanced, click "Site Settings".

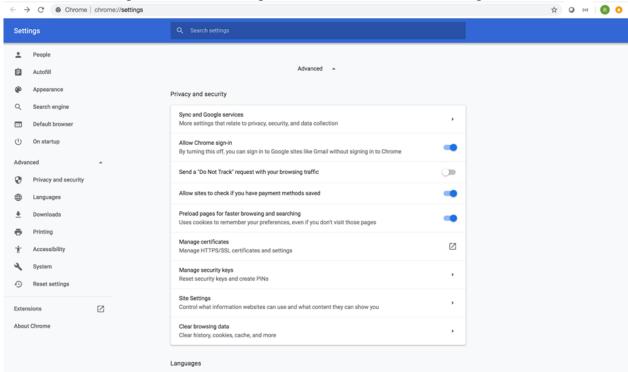

2. Under "Site Settings", click "View permissions and data stored across sites.

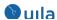

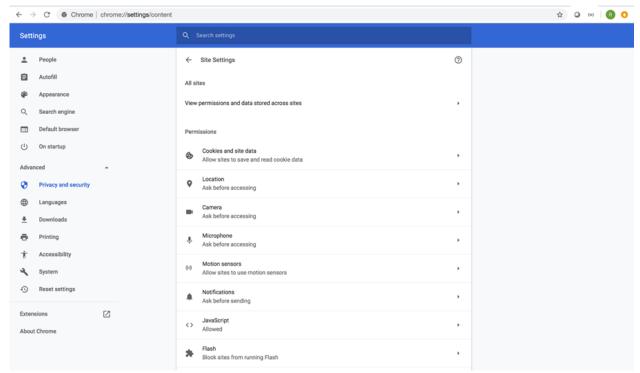

3. Search for all records for portal.uila.com and clear data for it

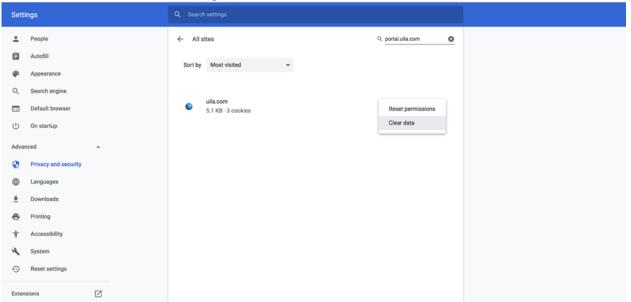

4. Exit the browser and relaunch it.

For your Mozilla Firefox browser:

1. Open Firefox menu and click "Preferences".

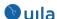

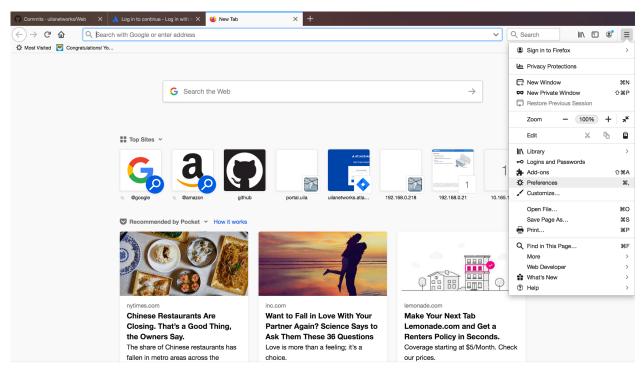

2. Select Privacy & Security, scroll down to "Cookies and Site Date", click "Manage Data".

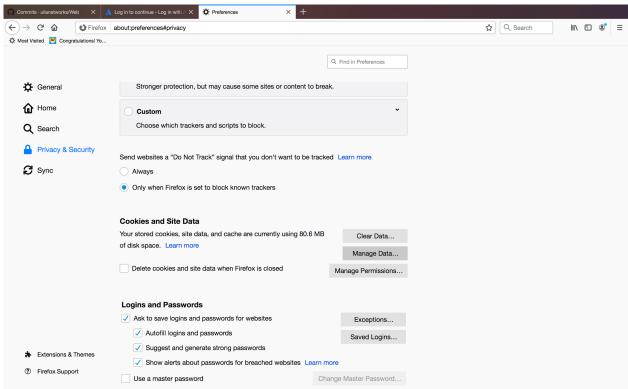

3. Type Uila portal URL into the search bar and select the site and choose "Remove Selected" and hit "Save Changes".

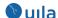

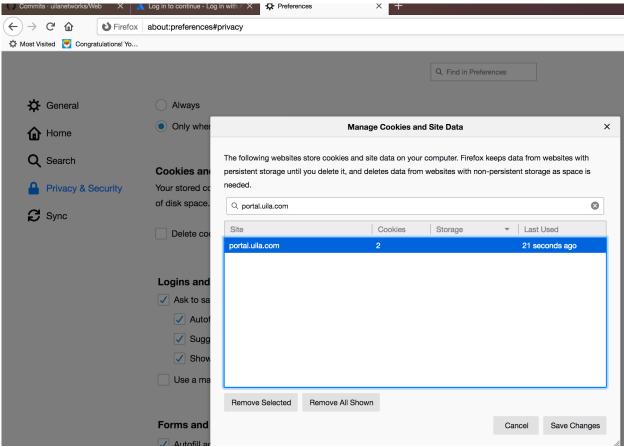

4. Close all existing Uila tabs and reopen Uila portal.

### **New Features**

- Support for VMware® NSX-T<sup>TM</sup> Data Center deployments: In addition to previously supported NSX-V deployments, Uila is now fully supported in NSX-T deployments as well.
- Application Dependency Mapping enhancements in Service Grouping
  When adding VMs into service groups for Application Dependency Mapping, more
  parameters like the number of transactions and traffic volume can be used to better
  determine which VMs to add. In this new release we have also enhanced the filtering by
  VM and service capabilities, by allowing multi-selection for service type.

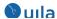

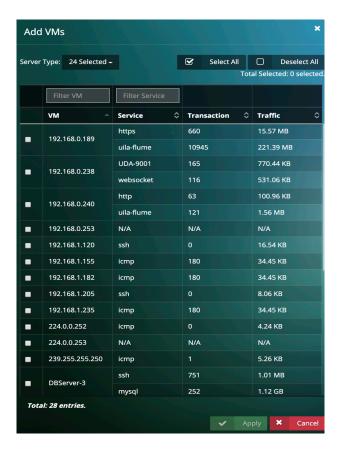

This new release also includes new support of "Show Clients", similar to what is available on the Application Dependency Mapping menu. A VDI use case is that users want to see all VDI clients hitting certain backend servers without manually editing the service group.

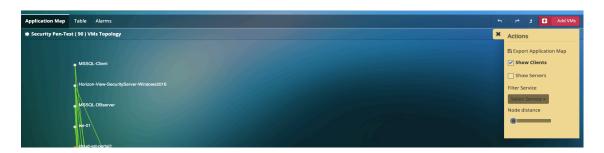

### Visualizing Multiple VMware® vCenter® in a single view

Users can now merge <u>two</u> separate VMware vCenter and enjoy a single pane of glass into the infrastructure, network and applications. One example of this would be a VDI setup where Virtual desktops are in one vCenter, while the VDI infrastructure servers and backend application servers are hosted in another vCenter. With this new feature, users have the complete end-to-end VDI Application Dependency Mapping visibility across the two vCenters.

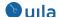

Uila iST (Instance Smart Tap) process monitoring

Users can easily turn on process level monitoring for a host/instance installed with iST.

#### **Enhancements**

#### • Updated Stats Browser for any VM/Server/external IP address

New option to visualize detailed information that is specific to a server or VM or external IP address. Users are powered with a map that displays all related network, infrastructure and application (service) associated with the VM/Server/IP address. By clicking on any entity in the map, you can then get further details on related metrics and statistics.

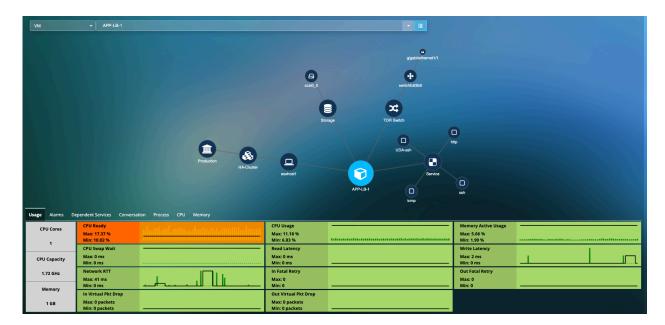

#### • Uila System Alerts

Automatic alerting of any Uila system-related operational issues. These alerts and logs can be very helpful to the Uila support team to resolve those issues. The logs can also be visualized from the "settings and logs" menu.

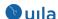

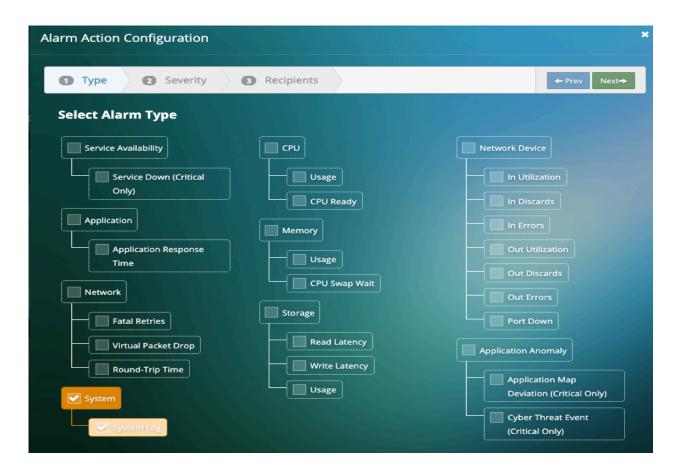

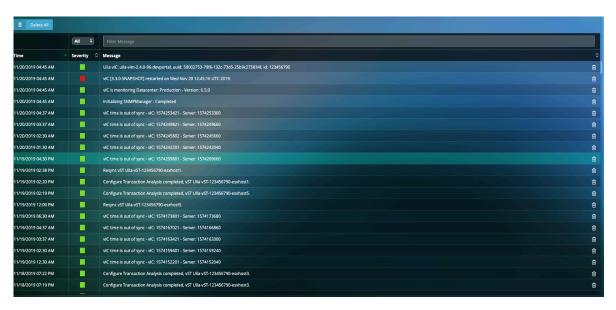

# **Bug Fixes**

- Failed to generate CSV migration report for a service group.
- Missing physical disk information maybe missing on storage analysis.

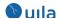

- Worst transactions may not refresh for a dependent service
- Storage statistics may not available for external devices with process level monitoring is turned on.

#### **Known Issues**

- Historic worst transactions are missing after upgrading to v3.2.
- The tooltip for VM nodes cannot be expanded, if old browser cookies of Uila portal are not cleaned up.
- You may still see the software update pop-up message, when current software version is ahead of the available version.
- Process data collection on iST cannot be turned on via UI.

## Contact Uila Support

Uila software solutions are designed with ease of installation and simplified maintenance in mind. The Uila team is dedicated to exceeding your expectations and knows that any downtime is too much in today's competitive world. Our goal is to keep your applications running 24 X 7. We offer a simple and effective support program to meet your needs.

Customers who purchased Uila products and under support contract will receive the following benefits:

- 24 X 7 support
- Unlimited support via email or phone call
- Free software minor release update
- Free software major release upgrade

Email: support@uila.com Phone: (408) 819-0775

#### About Uila

Uila provides Performance and Cyber Threat Analytics in a single pane of glass for the Hybrid Enterprise. With Uila, IT Operations teams can visualize application workload dependencies across cloud platforms, right-size resources and investments for their workloads and plan workload migration strategies for Hybrid and Multi-Cloud deployments. Uila allows security teams to combat advanced cyber threats by providing immediate and comprehensive application-centric insight into lateral movement-based threats for the Hybrid Enterprise. Businesses use Uila to align themselves with their IT teams and cut time to resolution from days to minutes, keep their application at peak performance and secure at all times and ensure end-user satisfaction to the fullest across cloud boundaries.